# CTU 2013 Presents

Setting Up for RTTY Contesting—

Basic to Advanced

Ed Muns, WOYK

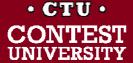

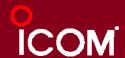

# The Cynics Say ...

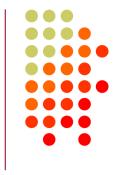

- "The RTTY decoder/encoder does everything."
   however, this attribute ...
  - frees the operator to improve other skills
  - enables more contest participants
  - provides mode diversity for contest junkies
- "RTTY is a pain to set up and get working."
  - ... stay tuned, it's really not that difficult!

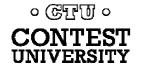

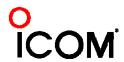

# **RTTY Contesting Setup**

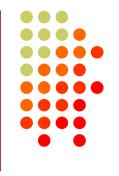

- What is RTTY?
- How do I set it up?
- Radios
- Loggers: N1MM, WriteLog, Win-Test
- Part 2: "Operating a RTTY Contest"

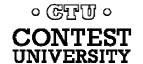

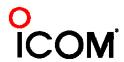

### **RTTY Contesters**

### **2010** *survey*

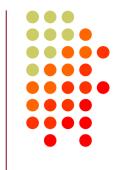

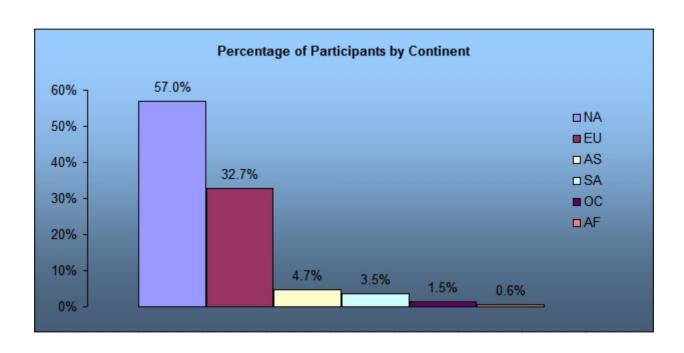

- 825 participants; 13 questions
- conducted in February 2010

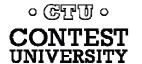

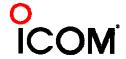

### compared to CW

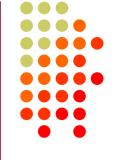

#### **CW**

- One RF carrier
- Local audio pitch
- On or off
  - key up is data 0
  - key down is data 1
- Morse code
  - typically 25-40 wpm

#### **RTTY**

- Two RF carriers 170 Hz
   apart (Space & Mark; Shift)
- Local audio tones
- One on and other off
  - Space is data 0
  - Mark is data 1
- Baudot code
  - constant 60 wpm (or 45.45 Baud)

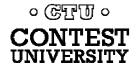

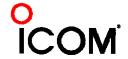

### Space & Mark

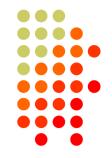

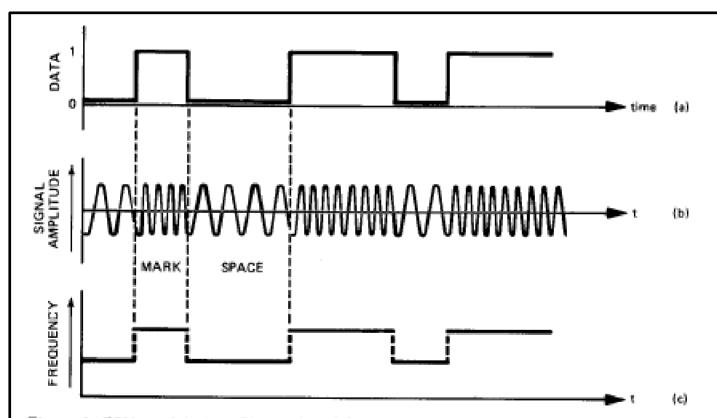

Figure 1. FSK modulation. Binary data (a) frequency modulates the carrier to produce the FSK signal (b) which has the frequency characteristic (c).

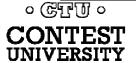

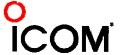

#### 45.45 Baud = 60 WPM

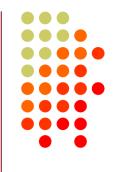

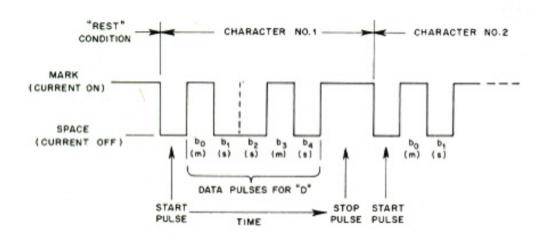

- Asynchronous character stream
  - 1 bit Start pulse (Space)
  - 5 bits of data (character code)
  - 1, 1.5 or 2 bits Stop pulse (Mark)

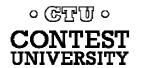

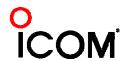

### code history

- Baudot code (1870)
  - Manual bit entry
  - 5-bit ITA1 code
  - Two 32-bit character sets
    - letters
    - figures
- Murray code (1901)
  - Teletype character entry
  - Western Union variation
- 5-bit ITA2 code (1930)
  - USTTY variation
- ASCII (1967)
  - 7-bit ITA5 code

| Code  | Control Characters |                                         |
|-------|--------------------|-----------------------------------------|
| 11111 | LTRS               |                                         |
| 11011 | FIGS               |                                         |
| 00000 | Null               |                                         |
| 00100 | Space              |                                         |
| 01000 | LF                 |                                         |
| 00010 | CR                 |                                         |
|       | Letters            | Figures ITA2 USTTY                      |
| 00011 | Α                  | -                                       |
| 11001 | В                  | ?                                       |
| 01110 | С                  | :                                       |
| 01001 | D                  | ENQ \$                                  |
| 00001 | E                  | 3                                       |
| 01101 | F                  |                                         |
| 11010 | G                  | /////////////////////////////////////// |
| 10100 | Н                  | /////////////////////////////////////// |
| 00110 | I                  | 8                                       |
| 01011 | J                  | BELL '                                  |
| 01111 | K                  | (                                       |
| 10010 | L                  | )                                       |
| 11100 | M                  |                                         |
| 01100 | N                  | 1                                       |
| 11000 | 0                  | 9                                       |
| 10110 | Р                  | 0                                       |
| 10111 | Q                  | 1                                       |
| 01010 | R                  | 4                                       |
| 00101 | S                  | ' BELL                                  |
| 10000 | T                  | 5                                       |
| 00111 | U                  | 7                                       |
| 11110 | V                  | •                                       |
| 10011 | W                  | 2                                       |
| 11101 | Χ                  | /                                       |
| 10101 | Υ                  | 6                                       |
| 10001 | Z                  | II .                                    |

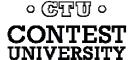

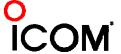

## Figures Shift

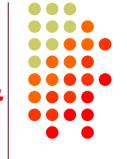

- The LTRS and FIGS characters do not print
  - The code for the characters "Q" and "1" is the same; which one prints depends on if you are in Letters or Figures set
  - Note that the LTRS, FIGS and space characters appear in both sets
- Example: "KI7GUO DE K4GMH" gets sent as:
  - LTRS K I FIGS 7 LTRS G U O Space D E Space K FIGS 4 LTRS G M H
- Why do we care to understand this?
  - If a burst of static garbles the LTRS or FIGS character, then what prints after that is from the wrong set until the next LTRS or FIGS character appears

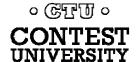

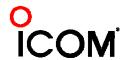

### UnShift on Space

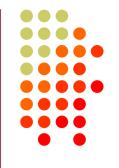

- UnShift On Space (USOS or UOS)
  - Increases noise immunity for alpha text
  - Space character forces a shift to the Letters set
- Contest exchanges are alpha and numeric
  - Should UOS be on or off?
  - Should Space or Hyphen delimit exchange elements?
    - 599 JOHN NY or 599-JOHN-NY
- Recommendation:
  - Turn on both RX & TX UOS and use Space delimiters
  - Explained in "Operating an RTTY Contest"

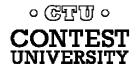

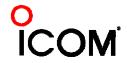

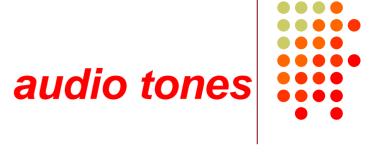

- Space and Mark audio tones
  - Default: 2295 and 2125 Hz
  - Less fatiguing: 1085 and 915 Hz
- Analogous to CW pitch
  - Operator choice
  - Each operator can use different tone pairs
  - Transmission is always two carriers 170Hz apart
- Must be same in radio and decoder/encoder

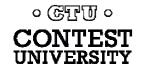

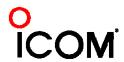

# AFSK vs. FSK

### *2010 survey*

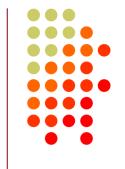

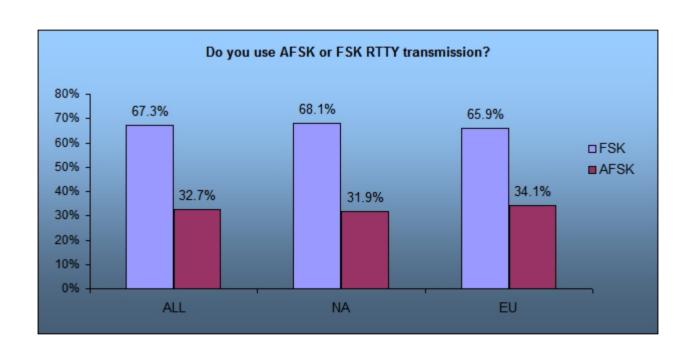

 AFSK has been overtaken by FSK since it first appeared in radios, circa 1990

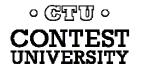

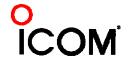

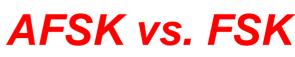

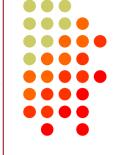

#### Two methods of transmission:

- AFSK (Audio Frequency Shift Keying)
  - keyed audio tones into SSB transmitter via:
    - Mic input, or
    - Auxiliary audio input. e.g., Line In
- FSK (Frequency Shift Keying)
  - keys the transmitter just like CW

Note: Receiving is the same in either case.

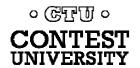

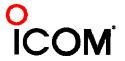

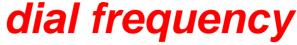

spots are often wrong

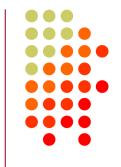

- RTTY RF is independent of local audio tones and whether LSB or USB is used:
  - The higher RF frequency is the Mark (14090.000 kHz)
  - The lower RF frequency is the Space (14089.830 kHz)
  - The difference between the two is the shift (170 Hz)
- FSK displays Mark (14090.000 kHz)
- AFSK displays suppressed carrier which varies with local audio tones and sideband used!
  - For Mark tone of 2125 Hz (Space tone of 2295 Hz):
    - LSB (14092.125 kHz)
    - USB Mark & Space tones reversed (14087.005 kHz)

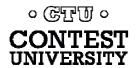

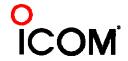

# AFSK vs. FSK

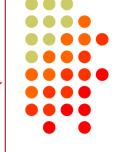

#### **AFSK**

- Indirect (tones → Mic input)
- Any SSB radio (esp. legacy)
- SSB (wide) filtering
- Dial = sup. car. frequency
- VOX
- Audio cable (same as PSK31)
- Must use high tones
- NET (automatic TX tone control)
- Less bandwidth (sometimes)
- Easier hook-up; NET

#### **FSK**

- Direct (like CW keying)
- "Modern" radios
- RTTY (narrow) filtering
- Dial = Mark frequency
- PTT
- COM FSK keying cable
- Can use low tones
- No audio level adjust
- No disabling speech proc.
- No erroneous sound keying
- Less pitfalls

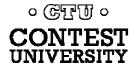

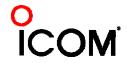

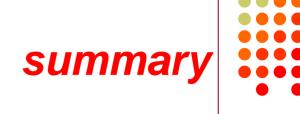

- Uses 5-bit Baudot ... er ... USTTY code with two sets of 32 characters: Letters and Figures
- Space & Mark frequencies separated by 170 Hz "Shift"
- Local Space & Mark tones analogous to pitch in CW
- Constant 45.45 Baud (60 wpm) asynchronous character stream with 5 data bits and 2-3 sync bits
- Figures Shift & Letters Shift
  - optional UnShift-On-Space (UOS)
- AFSK vs. FSK transmission (receiving is the same)
  - Radio dial frequency differences
  - 100% duty cycle!

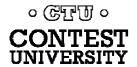

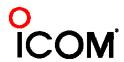

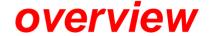

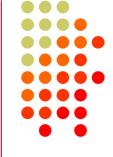

- <u>Acquire</u> hardware and/or software to convert between the RTTY signal and text:
  - RTTY receive decoder
  - RTTY transmit encoder
- Configure decoder/encoder
- Integrate decoder/encoder with logger

The rest of the station setup is the same as for CW and SSB

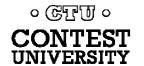

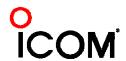

# How Do I Set it Up? RTTY decoder/encoder

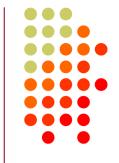

- RTTY receive decoder converts printed characters from the two RTTY frequencies
  - CW and SSB receive audio is converted to typed characters by our ears/brain/hands

(CW decoders are also available, similar to RTTY decoders, but seldom used)

- RTTY transmit encoder converts typed characters (or messages) into the two RTTY frequencies
  - Transmitted CW is converted from text by our brain/hand with the aid of a key and/or keyer
  - Transmitted SSB is converted from text by our brain/mouth via a microphone

(CW software keyers and SSB DVKs are also used, similar to RTTY encoders)

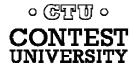

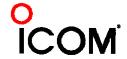

### decoder/encoder terminology

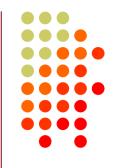

- The RTTY transmit encoder and receive decoder is sometimes referred to as a MODEM or a TNC:
  - MODEM = <u>MO</u>dulator <u>DEM</u>odulator
  - TNC = <u>Terminal Node Controller</u>
- MODEMs can be:
  - a hardware box, or
  - a software application driving a PC soundcard

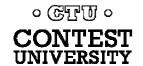

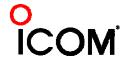

#### hardware MODEM

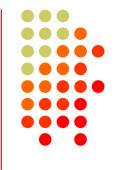

#### **AFSK**

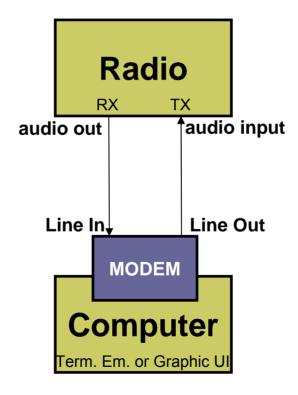

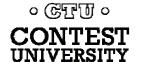

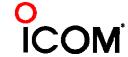

#### hardware MODEM

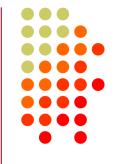

**AFSK** 

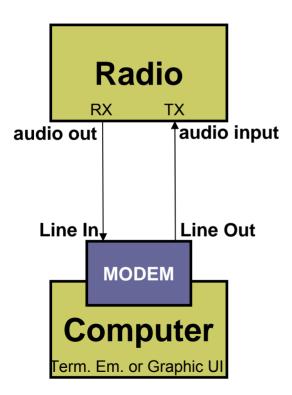

**FSK** 

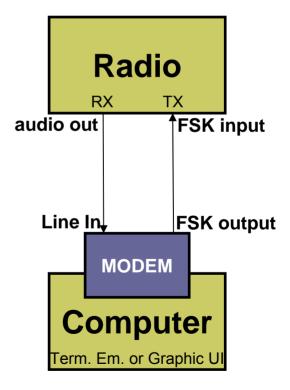

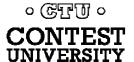

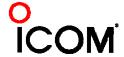

#### hardware MODEM

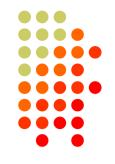

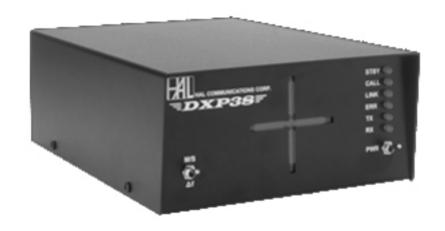

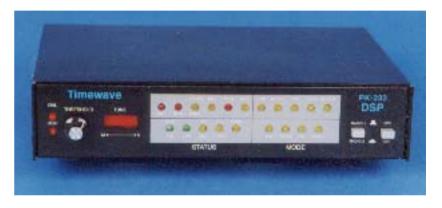

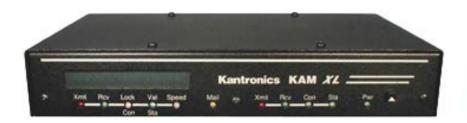

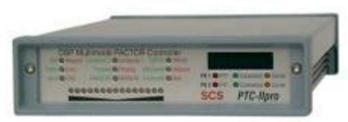

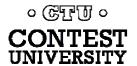

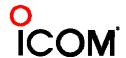

### software application & soundcard

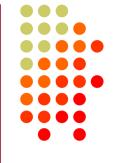

#### **AFSK**

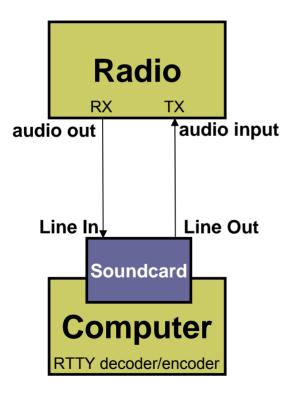

#### **FSK**

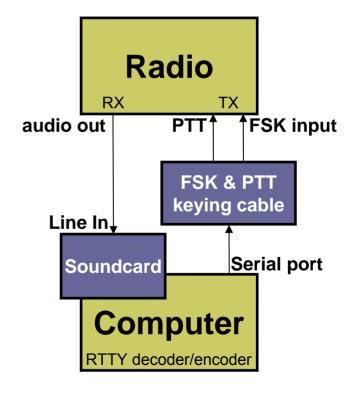

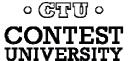

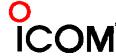

### ground loops

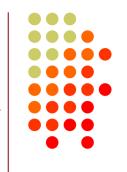

- Eliminate ground loops between radio and PC
- Otherwise insert 1:1 audio isolation transformer on:
  - RX output
  - TX Mic input (AFSK only)
- Alternatives:
  - Bourns LM-NP-1001-B1L transformer → homebrew cable
  - Ground loop isolators
  - W2IHY iBox
  - Commercial RTTY interfaces
  - K3 (uses Bourns LM-NP-1001-B1L on LINE IN & OUT)

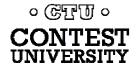

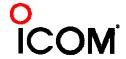

### homebrew audio isolation

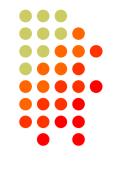

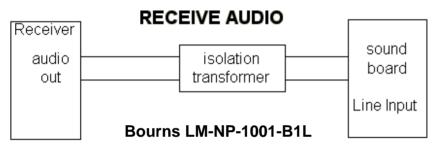

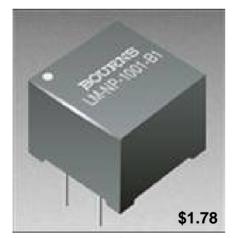

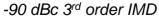

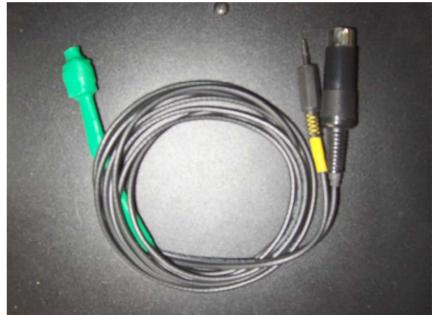

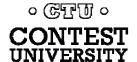

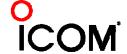

### ground loop isolators

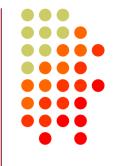

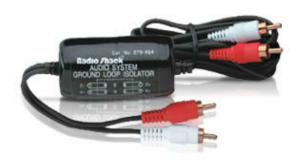

Radio Shack \$19.49 or eBay \$6.99 -64 dBc 3<sup>rd</sup> order IMD

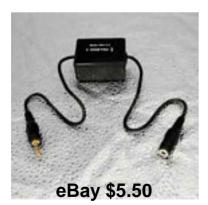

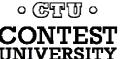

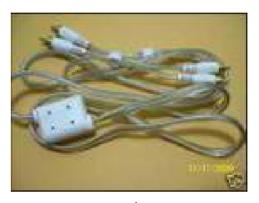

eBay \$3.35

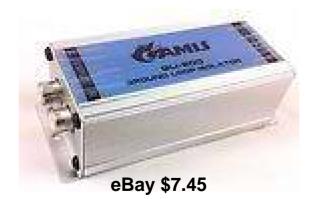

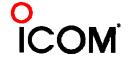

#### W2IHY iBox audio isolation

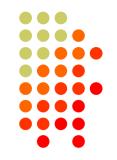

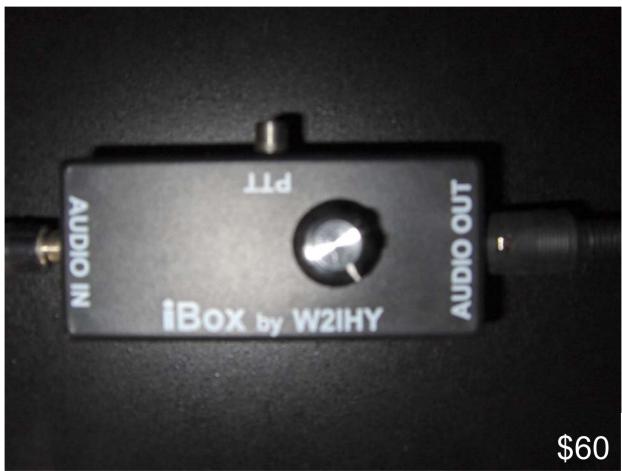

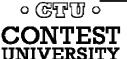

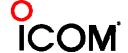

#### commercial interface audio isolation

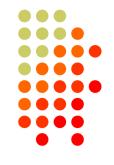

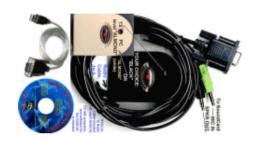

Rascal

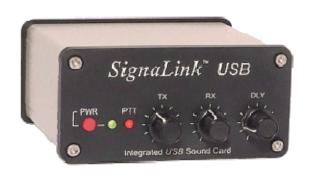

#### RIGblasters

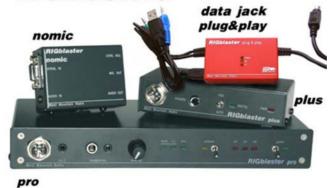

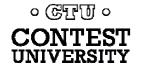

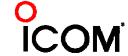

#### radio audio isolation

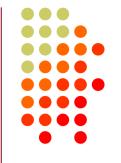

K3 audio isolation IN - LINE - OUT

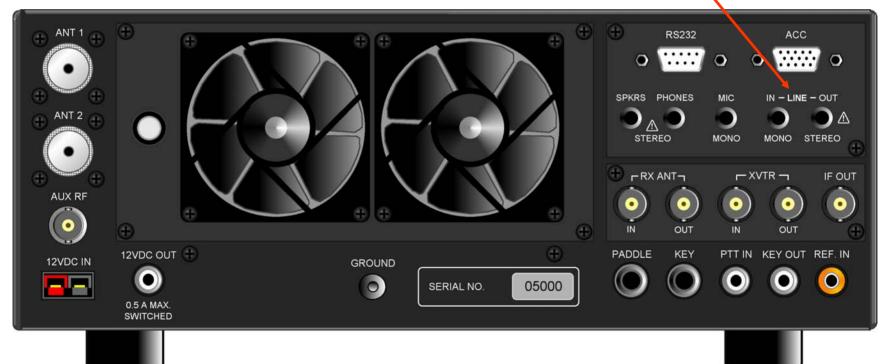

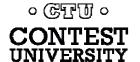

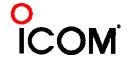

### radio IF filtering

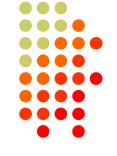

- PC Audio isolation
  - Transformer
  - Commercial interface
  - Some radios (K3)
- Narrow IF filters (Roofing & DSP)
  - 400 Hz normal
  - 250-300 Hz strong QRM
  - Tone filters??
    - Icom Twin Peak Filter
    - K3 Dual-Tone Filter
- Audio filtering
  - JPS NIR-10/12
  - Timewave DSP-599zx
  - Modern DSP rigs ভেন্দেখ্য

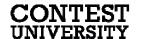

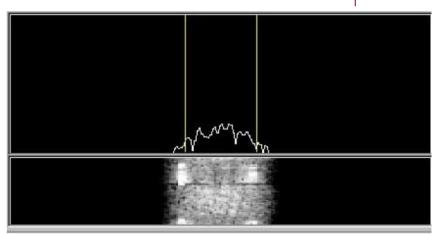

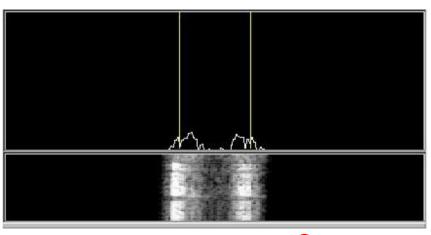

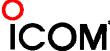

### AF filtering

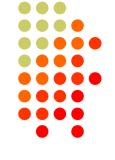

- PC Audio isolation
  - Transformer
  - Commercial interface
  - Some radios (K3)
- Narrow IF filters (Roofing & DSP)
  - 400 Hz normal
  - 250-300 Hz strong QRM
  - Tone filters??
    - Icom Twin Peak Filter
    - K3 Dual-Tone Filter
- Audio filtering
  - JPS NIR-10/12
  - Timewave DSP-599zx
  - Modern DSP rigs • ভেন্তিত্য •

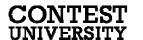

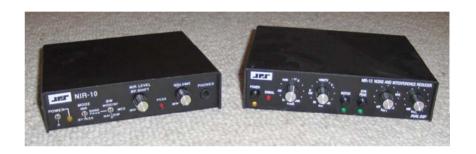

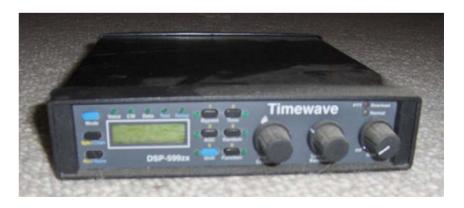

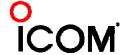

#### soundcard levels

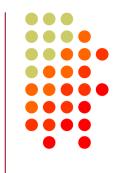

- Adjust levels in Windows Volume Control (or, in MMTTY Options/Soundcard ...)
  - Use isolation transformer
  - Avoid over-drive
  - Mute other inputs and outputs
- RX audio goes to LINE IN (or, MIC w/pad)
  - Options/Soundcard input level
- TX AFSK audio (mic) comes from LINE OUT
  - Options/Soundcard output level
  - Turn off radio compression (speech proc.)

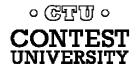

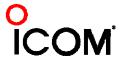

#### PTT vs. VOX

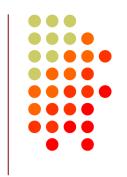

- AFSK uses VOX (or PTT); FSK uses PTT
- PTT by:
  - Computer control via Serial COM port
  - Footswitch (not recommended)
- FSK to use semi-break-in in the future?

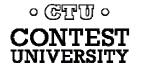

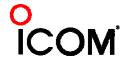

# homebrew FSK & PTT keying cable

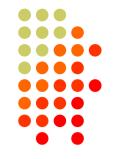

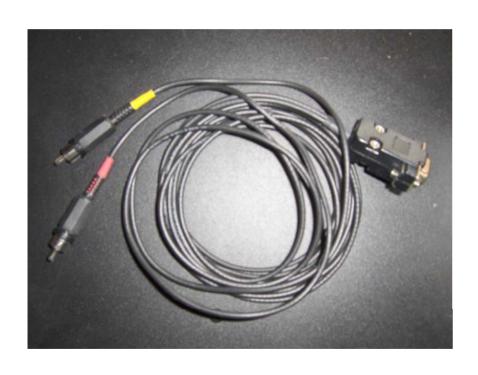

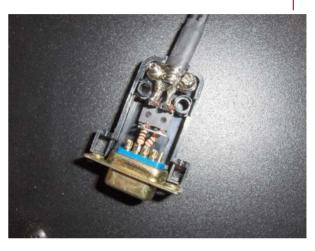

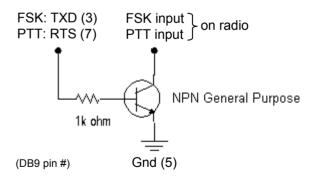

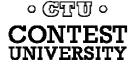

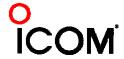

# How Do I Set It Up? W3YY FSK & PTT keying cable

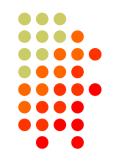

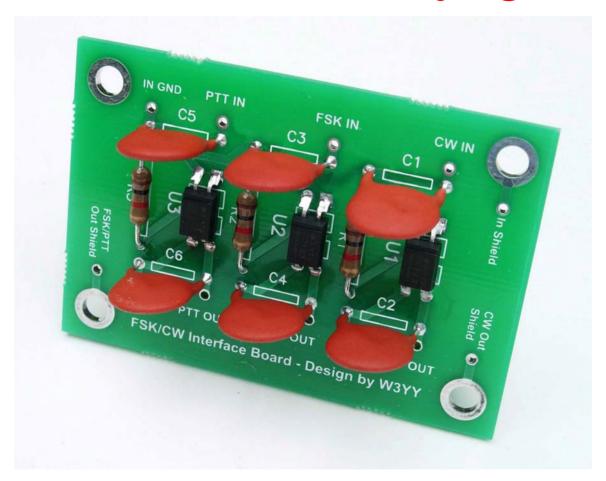

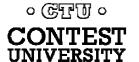

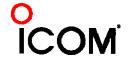

#### commercial interfaces

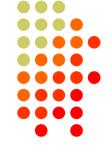

#### **RASCAL**

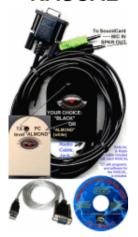

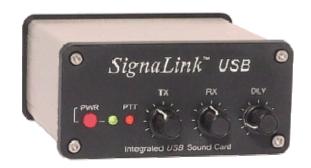

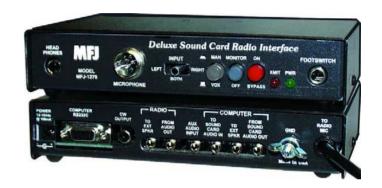

#### RIGblasters

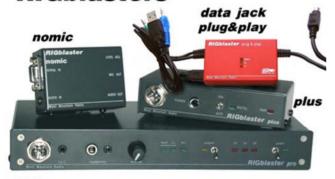

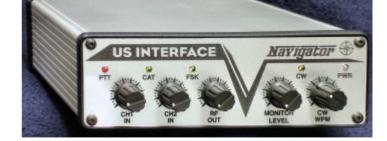

pro

০ টামুগ্র ০

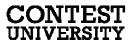

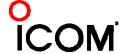

## commercial interfaces

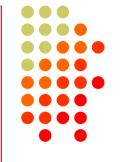

| Vendor            | Model                      | Price  | PC In'fc   | PTT  | Soundcard | Level ctrl | FSK     | CW       | WinKey | Voice | Radio in fc |
|-------------------|----------------------------|--------|------------|------|-----------|------------|---------|----------|--------|-------|-------------|
| generic (with K3) | (2) 3.5mm M-M audio cables | \$ 10  | 7.21       | 8    | :         | V          |         |          |        |       |             |
| Buxcomm           | Rascal-IIB or -IIIA        | \$ 69  |            |      |           |            |         |          |        |       |             |
| Buxcomm           | Rascal GLX                 | \$ 79  | Serial     | ٧    |           |            |         |          |        |       |             |
| Tigertronics      | SL-1+                      | \$ 80  | 0.53       | auto |           | N          |         |          |        |       | 3           |
| Tigertronics      | USB                        | \$ 110 | USB        | auto | <b>V</b>  | V          |         |          |        |       |             |
| MFJ               | 1273B                      | \$ 60  | Serial     | V    |           |            |         |          |        |       |             |
| MFJ               | 1275                       | \$ 110 | Serial     | 1    |           |            |         |          |        |       |             |
| MFJ               | 1279                       | \$ 140 | Serial     | 1    | ٧         |            |         |          |        |       |             |
| Mountain Radio    | RIGblaster Nomic           | \$ 60  | Serial/USB | V    |           | 8          | - 8     | 76       | 6      |       |             |
| Mountain Radio    | RIGblaster Plug & Play     | \$ 120 | USB        | ٧    |           |            | 555 U   | V        |        |       | some        |
| Mountain Radio    | RIGblaster Plus II         | \$ 160 | USB        | V    |           |            | √ or CW | √ or FSK |        |       | some        |
| Mountain Radio    | RIGblaster Advantage       | \$ 200 | USB        | 1    | V         | V          | √ or CW | √ or FSK |        |       | V           |
| Mountain Radio    | RIGblaster Pro             | \$ 300 | Serial/USB | 1    |           |            | V       | V        |        |       | V           |
| Navigator         | Navigator                  | \$ 417 | USB        | 1    | V         | V          | V       | V        | 1      |       | V           |

See May-June 2012 NCJ, "RTTY Contesting" column

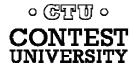

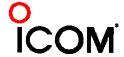

# RigExpert Interfaces

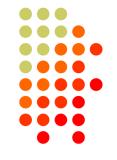

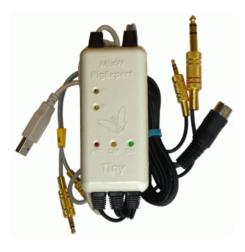

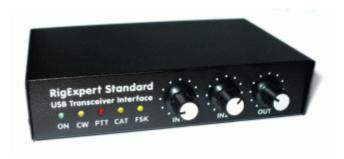

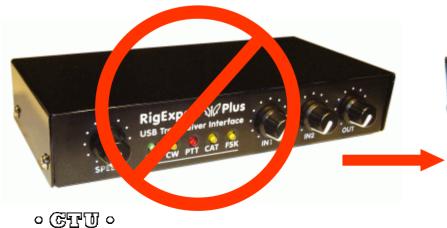

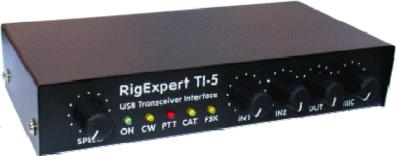

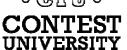

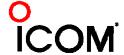

### microHAM interfaces

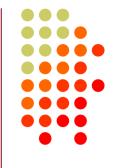

#### One Radio

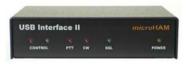

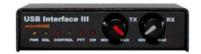

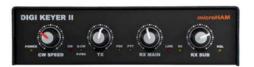

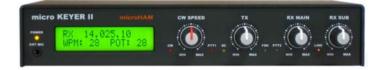

#### SO2R

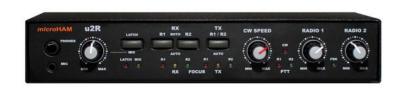

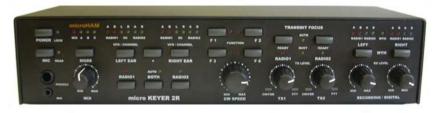

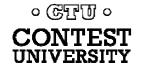

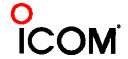

# RigExpert & microHAM interfaces

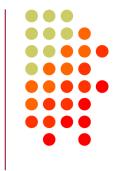

| Vendor    | Model             | Price  | PC In'fc | PTT | Soundcard | Level ctrl | FSK | CW | WinKey | Voice | Radio in'fc | SO2R |
|-----------|-------------------|--------|----------|-----|-----------|------------|-----|----|--------|-------|-------------|------|
| RigExpert | Tiny              | \$120  | USB      | V   | <b>V</b>  |            |     | ٧  |        | V     | √           |      |
| RigExpert | Standard          | \$ 265 | USB      | ٧   | V         | V          | V   | ٧  | V      | √     | V           |      |
| RigExpert | TI-5              | \$365  | USB      | ٧   | √         | √          | V   | ٧  | V      | √     | √           |      |
| microHAM  | USB Interface II  | \$179  | USB      | ٧   |           |            |     | ٧  |        |       | √           |      |
| microHAM  | USB Interface III | \$ 225 | USB      | ٧   | V         | V          |     | V  |        |       | V           |      |
| microHAM  | Digi KEYER II     | \$369  | USB      | ٧   | V         | V          | V   | ٧  | V      |       | ٧           |      |
| microHAM  | microKEYER II     | \$479  | USB      | ٧   | √         | V          | ٧   | V  | V      | V     | √           |      |
| microHAM  | micro2R           | \$ 369 | USB      | ٧   |           | V          | V   | V  | V      | ٧     | V           | ٧    |
| microHAM  | MK2R              | \$899  | USB      | V   |           | V          | V   | V  | V      | V     | V           | ٧    |
| microHAM  | MK2R+             | \$999  | USB      | V   | V         | V          | V   | V  | ٧      | V     | V           | V    |

See May-June 2012 NCJ, "RTTY Contesting" column

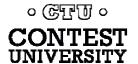

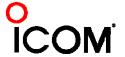

## summary - receive

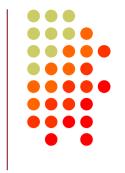

- 1. Use appropriate receiver IF and AF filtering.
- 2. Receiver Audio Out (via isolation) to ...
  - MODEM Audio In:
    - Set level so band noise is just above threshold
       OR
  - MMTTY via Soundcard Line In (or Mic In with pad):
    - Enable soundcard Line In (or Mic) input, disable/mute other inputs
    - Increase level so band noise is just above threshold

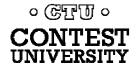

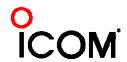

## summary - AFSK

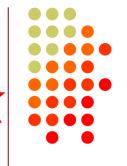

- 1. Turn off speech processor in radio; enable VOX
- Connect radio's Line In (Mic In with pad) via isolation to:
  - MODEM Audio Out
    - Set radio Mic level to just reach peak power output

OR

- Soundcard Line Out
  - Enable soundcard WAV output, disable/mute other outputs
  - Increase WAV level and/or radio Mic level to just reach peak power output

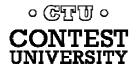

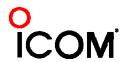

## summary - FSK

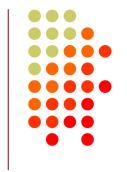

- 1. Connect the radio FSK and PTT inputs to:
  - the MODEM FSK and PTT outputs and connect the MODEM Serial port to the PC

OR, if MMTTY

- the RTTY interface FSK and PTT outputs and connect the interface Serial or USB port to the PC
- 2. If no PC Serial port, then use a USB-Serial adapter.
  - Beware that some won't key FSK properly. Edgeport USB-Serial adapters are known good.

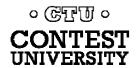

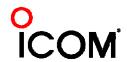

## 2010 survey

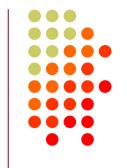

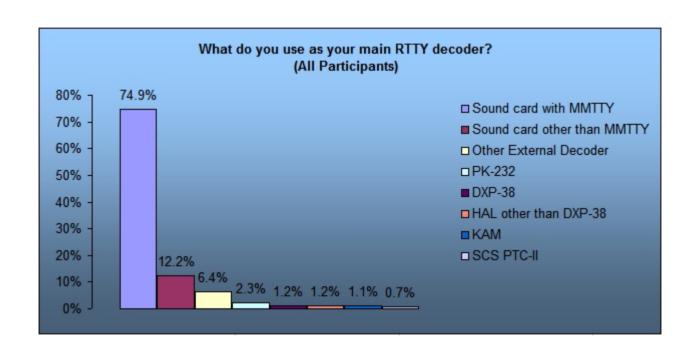

- 87% use soundcard decoding/encoding
- 86% of soundcard users run MMTTY
- •2Tone introduced late 2012

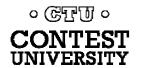

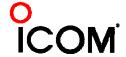

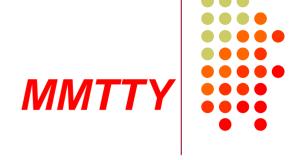

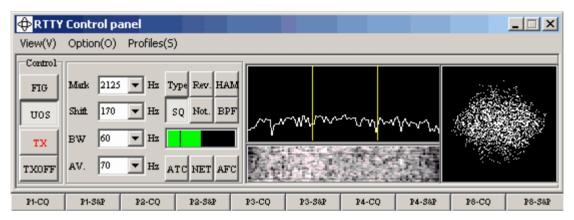

- Dominant soundcard MODEM in use today
- Exceeds performance of most other MODEMs
- Freeware since introduction in 2000
- Mako, JE3HHT

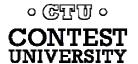

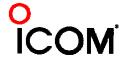

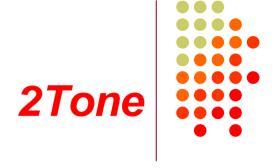

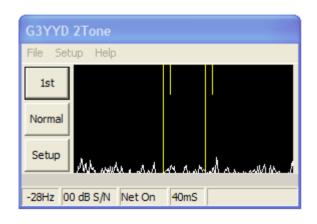

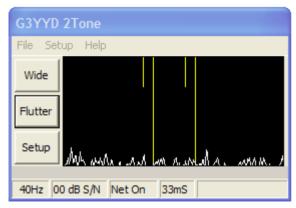

- Outperforms MMTTY
- Uses less CPU cycles
- AFSK only
- Pseudo FSK
- Contest loggers:
  - N1MM Logger
  - WriteLog
- Introduced late 2012
- David Wicks, G3YYD

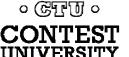

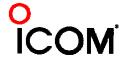

# Logger Support

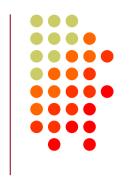

| Feature     | MM   | TTY     | 2Tone    |     |  |
|-------------|------|---------|----------|-----|--|
|             | AFSK | FSK     | AFSK     | FSK |  |
| WriteLog    | •    | •       | <b>e</b> | •   |  |
| N1MM Logger | •    | •       | •        |     |  |
| Win-Test    | C    | $\odot$ | 8        | 8   |  |

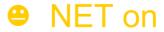

not available

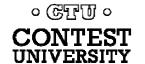

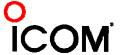

## Logger Support

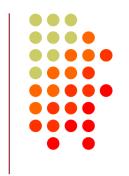

| Feature     | MM   | ΓΤΥ | 2Tone    |     |  |
|-------------|------|-----|----------|-----|--|
|             | AFSK | FSK | AFSK     | FSK |  |
| WriteLog    | •    | •   | <b>—</b> |     |  |
| N1MM Logger | •    |     |          | 8   |  |
| Win-Test    | •    | •   |          |     |  |

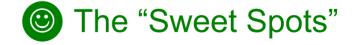

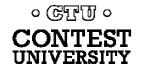

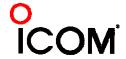

### MMTTY standalone

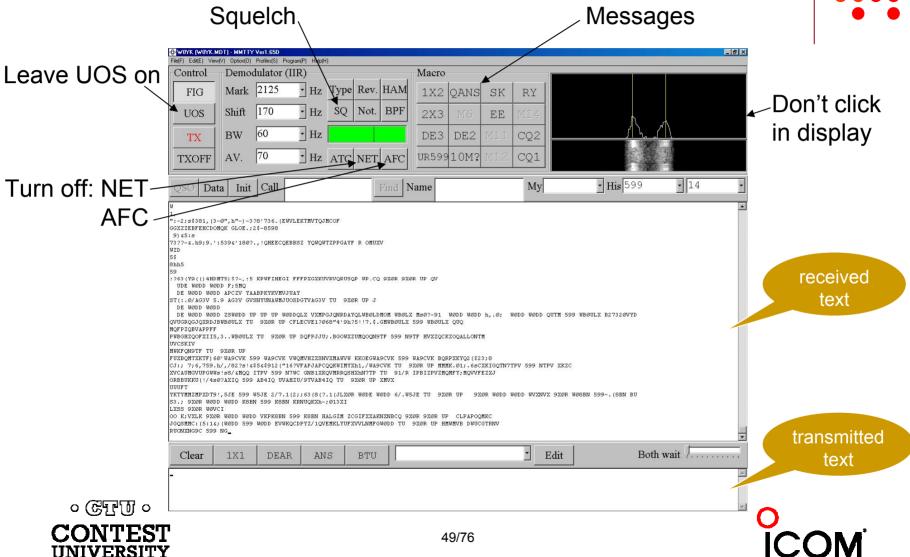

**MMTTY Option menu** 

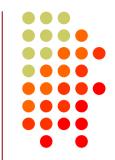

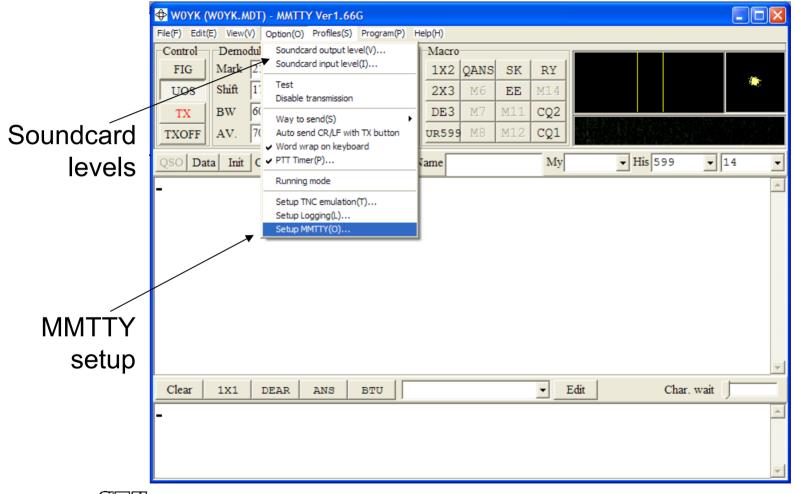

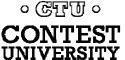

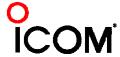

# How Do I Set It Up? MMTTY Option/Setup/Demodulator

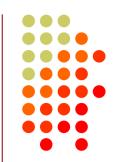

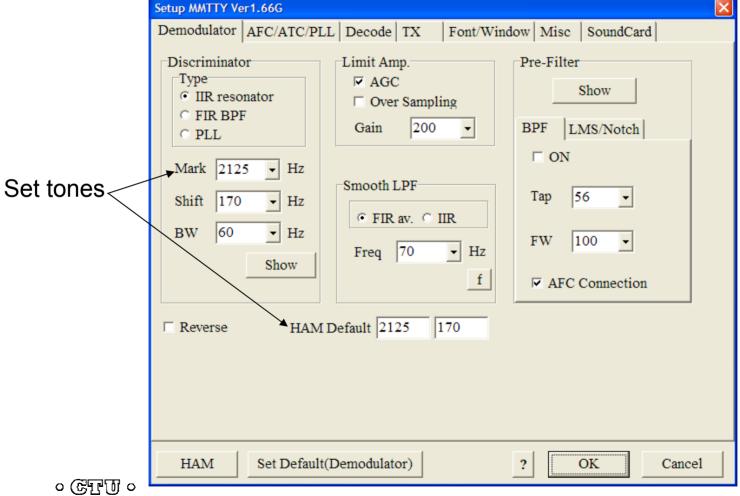

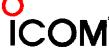

MMTTY Option/Setup/TX

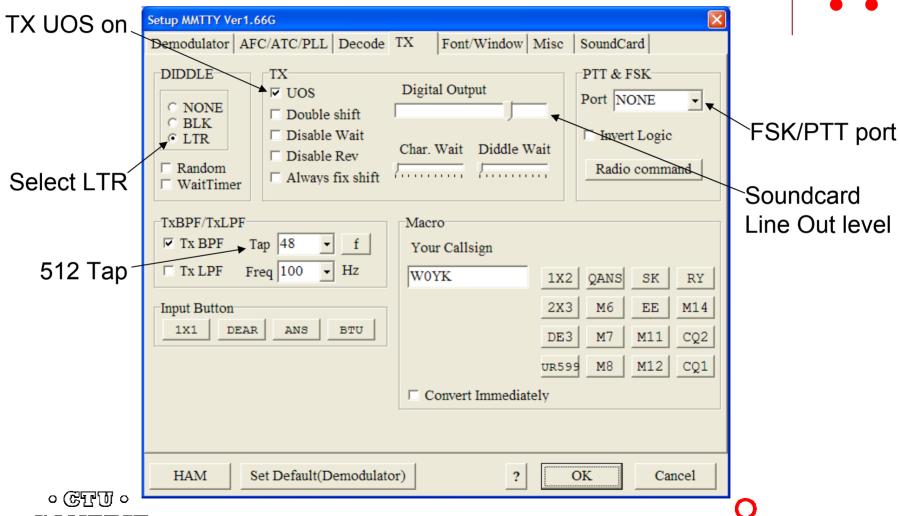

# How Do I Set It Up? MMTTY Option/Setup/Misc

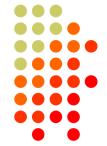

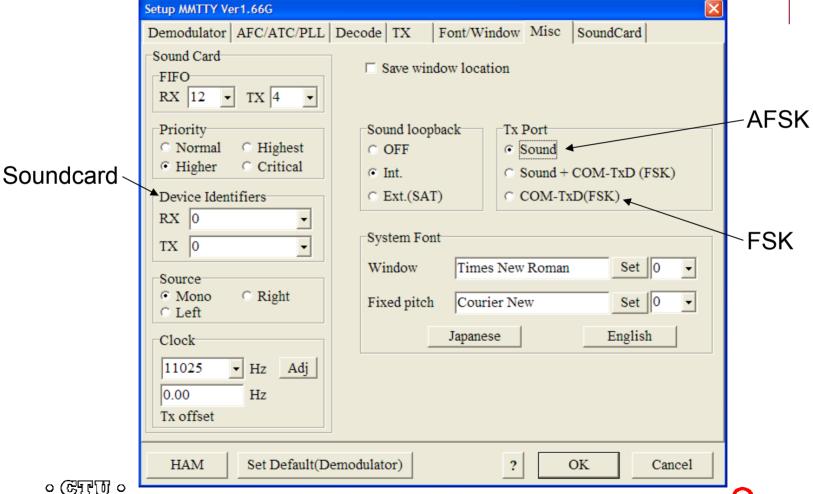

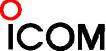

# How Do I Set It Up? MMTTY Option/Setup/SoundCard

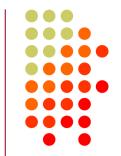

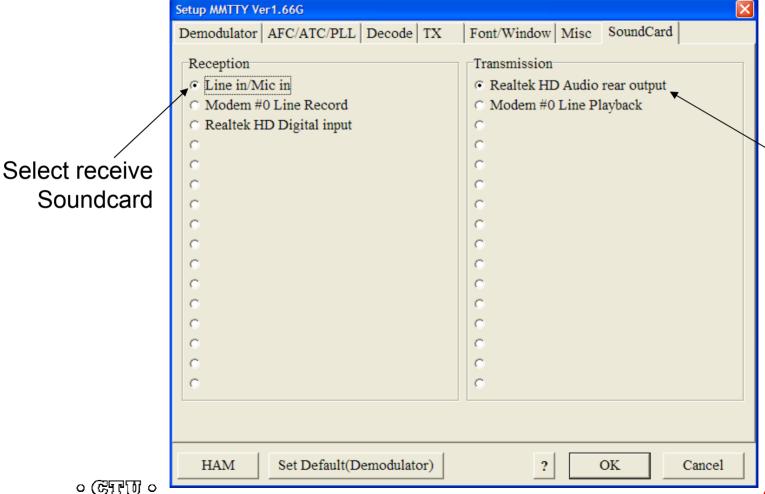

Select transmit Soundcard (AFSK only)

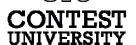

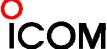

# How Do I Set It Up? MMTTY userpara.ini

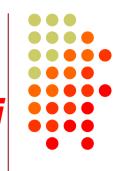

- userpara.ini file (in MMTTY program directory) stores parameter defaults
- There is a section for each profile, e.g.,
  - [Define0]
  - Name=Standard RTTY
- In each section (profile) make sure:
  - NET and AFC are off [NET=0, AFC=0]
  - UOS and TXUOS are on [UOS=1, TXUOS=1]
  - Other parameters are set so that they do not have to be changed every time you load MMTTY or that profile

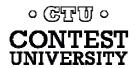

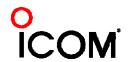

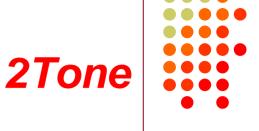

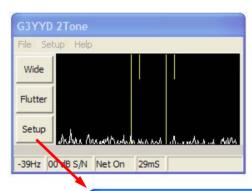

| Receive Settings                                                         | Transmit Setting                                                                      |
|--------------------------------------------------------------------------|---------------------------------------------------------------------------------------|
| .ine in/Mic in                                                           | Realtek HD Audio rear output                                                          |
| Modem #2 Line Record<br>Realtek HD Digital input                         | Modem #2 Line Playback                                                                |
| Set Mark and Space Tones  Mark Frequency  2125  Oisplay width in Hz  863 | Operating Mode  Normal Decode  AFSK TX  Flutter Decode  Speed  45.45 Baud  OK  Cancel |

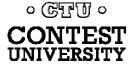

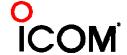

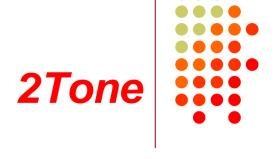

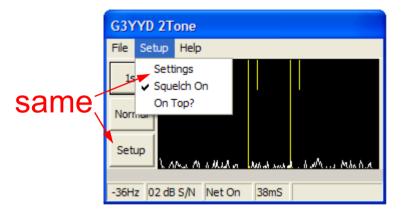

Setup vs. Settings

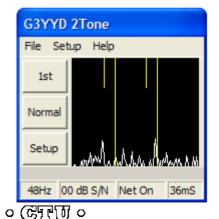

Window-width adjust

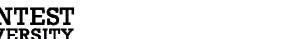

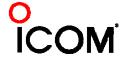

## **2010** *survey*

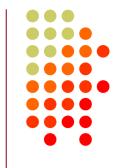

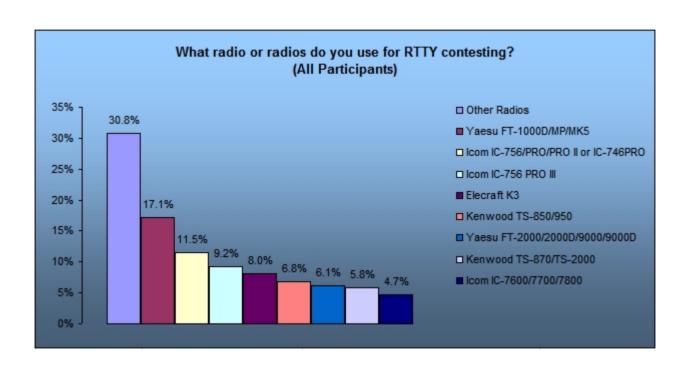

- Icom 756Pro series most popular
- Elecraft K3 growing rapidly

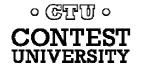

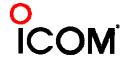

### AFSK bandwidth

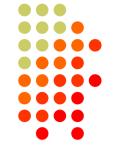

#### **MMTTY - AFSK**

- No TX filter
- K3 @ 1 mW

### **MMTTY - AFSK**

- Default 48-tap TX BPF
- K3 @ 1 mW

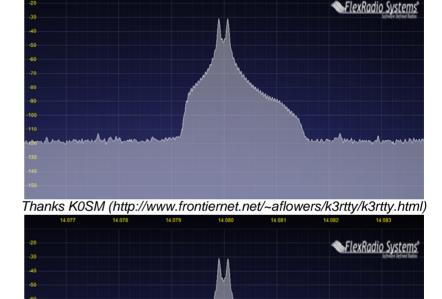

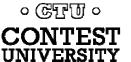

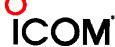

### AFSK bandwidth

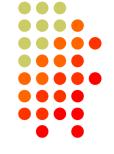

### **MMTTY - AFSK**

- Default 48-tap TX BPF
- K3 @ 1 mW

#### **MMTTY - AFSK**

- 512-tap TX BPF
- K3 @ 1 mW

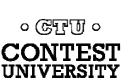

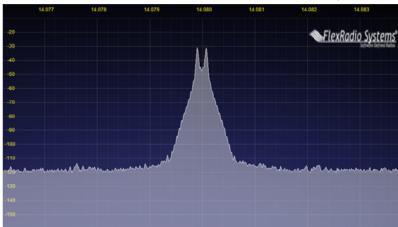

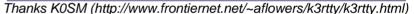

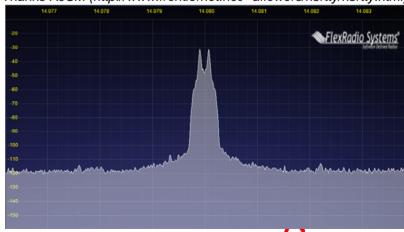

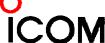

### AFSK bandwidth

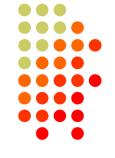

#### **MMTTY - AFSK**

- 512-tap TX BPF
- K3 @ 1 mW

#### 2Tone - AFSK

- Default "AM" setting
- K3 @ 1 mW

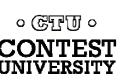

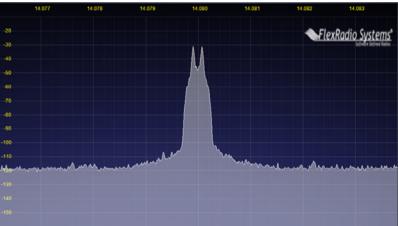

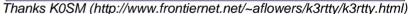

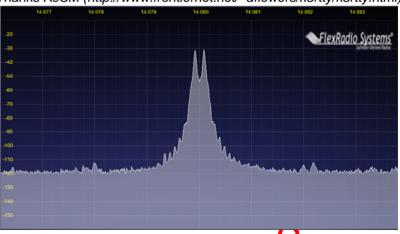

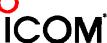

# RTTY Radios PA IMD impact on AFSK bandwidth

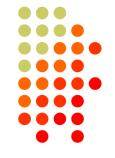

FlexRadio Systems

#### MMTTY - AFSK

- 512-tap TX BPF
- K3 @ 1 mW

#### **MMTTY - AFSK**

- 512-tap TX BPF
- K3 @ 100 watts

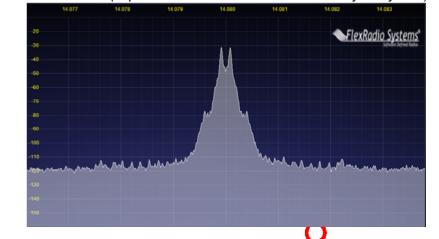

Thanks KOSM (http://www.frontiernet.net/~aflowers/k3rttv/k3rttv.html)

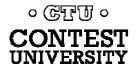

# RTTY Radios PA IMD impact on AFSK bandwidth

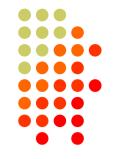

#### MMTTY - AFSK

- No MMTTY filter
- K3 @ 100 watts

#### MMTTY - AFSK

- No MMTTY filter
- K3 AFSK filter
- K3 @ 100 watts

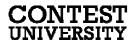

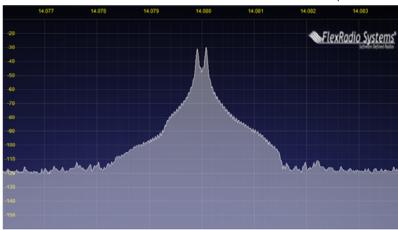

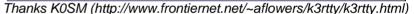

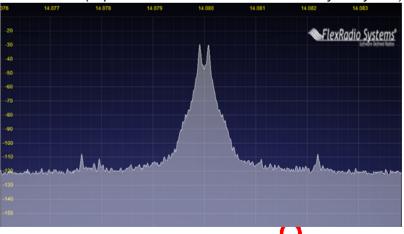

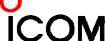

# RTTY Radios PA IMD impact on AFSK bandwidth

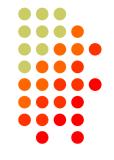

#### **MMTTY - AFSK**

- 512-tap TX BPF
- K3 @ 100 watts

#### MMTTY - AFSK

- No MMTTY filter
- K3 AFSK filter
- K3 @ 100 watts

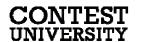

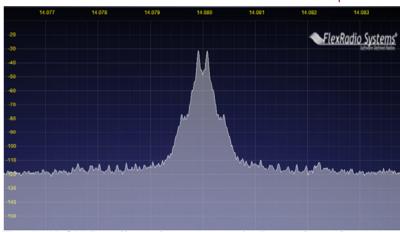

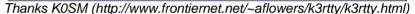

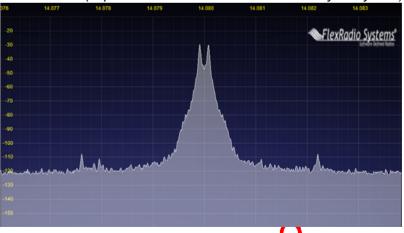

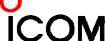

# **RTTY Radios** PA IMD impact on RTTY bandwidth

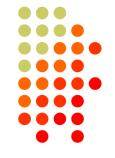

FlexRadio System

Thanks KOSM (http://www.frontiernet.net/~aflowers/k3rttv/k3rttv.html)

#### FSK/MMTTY/2Tone

- **FSK** unfiltered
- MMTTY 512-tap BPF
- 2Tone "AM" setting
- K3 @ 1 mW FSK/MMTTY/2Tone
- Same encoders
- K3 @ 100 watts

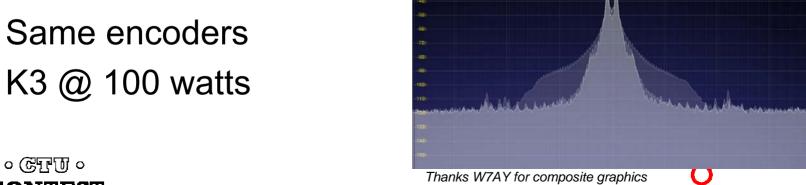

65/76

## FSK bandwidth

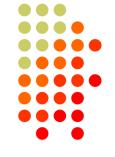

#### Old K3 FSK bandwidth

- No waveshaping
- < DSP281 firmware</li>
- Typical of all radios
- 50 watts

#### New K3 FSK bandwidth

- Optimal DSP filter
- DSP281+ firmware
- Lobby other mfrs to add a FSK filter!

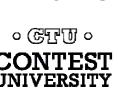

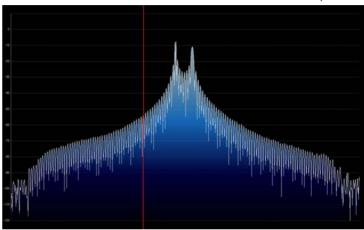

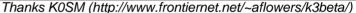

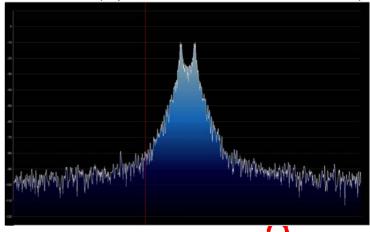

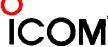

### FSK & AFSK bandwidth

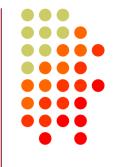

#### **AFSK**

- Use radio AFSK filter
  - DSP TX filter (K3)
  - Crystal TX filter (K3)
  - Lobby other mfrs
- Use MODEM TX filter
  - 2Tone default
  - MMTTY 512-tap

#### **FSK**

- Use radio FSK filter
  - DSP TX filter (K3)
  - Crystal TX filter (K3)
  - Lobby other mfrs
- Use AFSK
  - With TX filtering
  - Properly adjusted

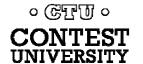

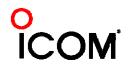

# RTTY Contest Loggers 2010 survey

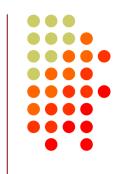

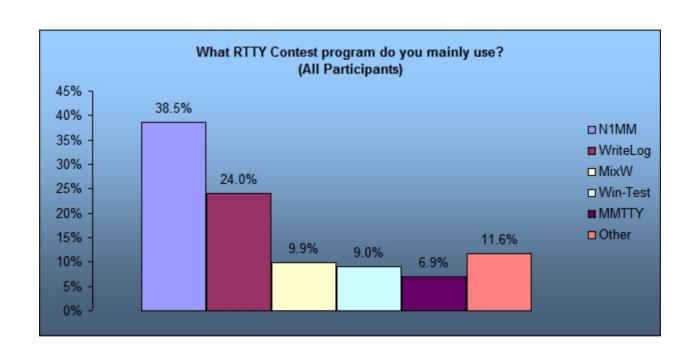

- MixW ahead of Win-Test
- MMTTY used stand-alone

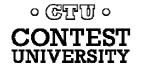

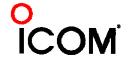

# **2012 CQ WPX RTTY**

## 3550 submitted logs

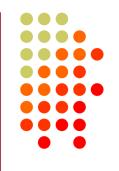

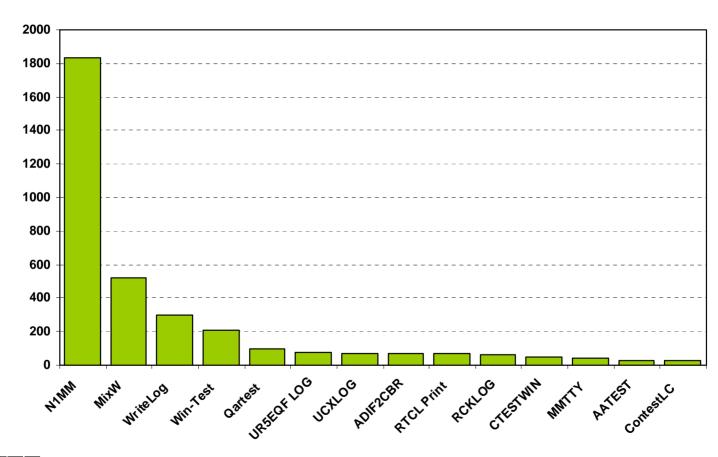

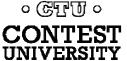

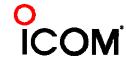

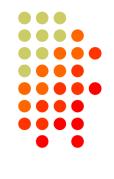

- WriteLog (1994)
  - created for RTTY (CW & SSB came later)
  - <u>www.rttycontesting.com</u> web site
- N1MM Logger (2000; dedicated RTTY software designer)
  - Free
- Win-Test (2003; RTTY is low priority)

All three integrate MMTTY and have similar functionality for basic RTTY contesting.

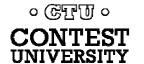

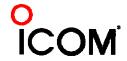

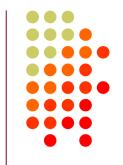

|                       | WriteLog | N1MM | Win-Test |
|-----------------------|----------|------|----------|
| MMTTY                 | •        | •    | •        |
| 2Tone                 | •        | •    | -        |
| other decoders        | •        | some | none     |
| Call sign acquisition | •        | •    | •        |
| Contests supported    | •        | •    | fewer    |
| Advanced RTTY         | •        | •    | none     |

- All three are entirely adequate for basic RTTY contesting
- Use the logger you are already familiar with for CW & SSB

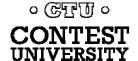

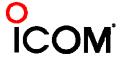

## relative ratings

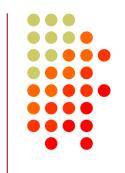

- 13 features compared
  - Rated 0 to 5
  - Simplifying assumption: features equally weighted
- All three score '5' on:
  - MMTTY integration
  - Stateful Enter key (ESM: Enter Sends Message)
  - Accelerator keys
  - QRV message parameter
- Another 9 advanced RTTY features distinguish these loggers

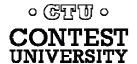

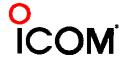

## relative ratings

| WL | N1        | WT | Logger                                             |
|----|-----------|----|----------------------------------------------------|
| 5  | 3         | 4  | <ul><li>RTTY window readability</li></ul>          |
| 5  | 4         | 0  | <ul><li>Multiple decoders</li></ul>                |
| 5  | 4         | 0  | <ul><li>multiple MMTTY or 2Tone</li></ul>          |
| 0  | 5         | 3  | <ul><li>ESM mouse ctrl &amp; Sprint mode</li></ul> |
| 5  | 5         | 0  | <ul><li>SO2V</li></ul>                             |
| 5  | 3         | 3  | <ul><li>M2 SO2R configuration</li></ul>            |
| 5  | 4         |    | <ul><li>Re-mapped keys</li></ul>                   |
| 5  | 5         | 3  | <ul><li>Call sign stacking</li></ul>               |
| 5  | 3         | 5  | <ul><li>AFSK/FSK flexibility</li></ul>             |
| 40 | <b>36</b> | 23 | Overall                                            |

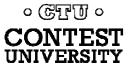

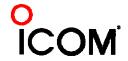

# A Blizzard of Details!

### this is fun??

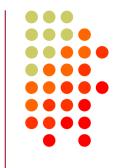

#### Start Simple, Then Enhance

- MMTTY (free)
  - get RX working (std audio cable from radio to PC)
  - get TX working; use either:
    - AFSK (2<sup>nd</sup> std audio cable from radio to PC)
    - FSK (keying cable or commercial interface)
- Integrate MMTTY or 2Tone with logging software
- Enhance later
  - Audio isolation (highly recommended)
  - Commercial interface
  - Advanced setup: SO2V, SO2R, multiple decoders, ...

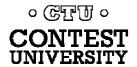

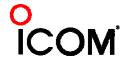

## Resources

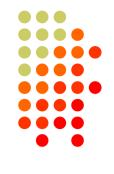

- www.rttycontesting.com
  - Tutorials and resources (beginner to expert)
  - WriteLog/MMTTY/2Tone (N1MM Logger coming)
- rtty@contesting.com
  - Email reflector
  - RTTY contester networking
  - Q&A
- Software web sites
  - <u>mmhamsoft.amateur-radio.ca/</u> (MMTTY)
  - n1mm.hamdocs.com/tiki-index.php (N1MM Logger)
  - www.writelog.com (WriteLog)
  - www.wintest.com (Win-Test)
- Software Reflectors
  - mmtty@yahoogroups.com (MMTTY)
  - N1MMLogger@yahoogroups.com (N1MM Logger general)
  - N1MMLogger-Digital@yahoogroups.com (N1MM Logger RTTY & PSK)
  - writelog@contesting.com (WriteLog)
  - <u>support@win-test.com</u> (Win-Test)

০ টেন্দ্রতী ০

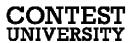

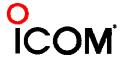

# **Operating a RTTY Contest**

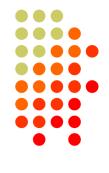

- RTTY considerations
- Optimize message buffers
  - UnShift On Space (UOS or USOS)
  - Space vs. Hyphen
- Accelerator keys; Stateful Enter key (ESM); key re-mapping
- Super Check Partial & Pre-Fill
- "Slow down to win" (call sign stacking)
- Multiple decoders
- SO2V, SO2R-SOnR
- Logging Software: WriteLog vs. N1MM Logger vs. Win-Test
- Ergonomics

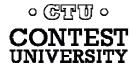

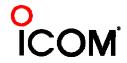